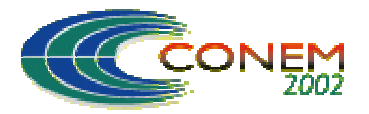

# **II CONGRESSO NACIONAL DE ENGENHARIA MECÂNICA**

II NATIONAL CONGRESS OF MECHANICAL ENGINEERING 12 a 16 de Agosto de 2002 - João Pessoa – PB

# **GERAÇÃO AUTOMÁTICA DE DADOS TECNOLÓGICOS NA PROGRAMAÇÃO CN**

#### **Da Silva, Alexandre Dias**

Universidade Federal de Santa Maria – Departamento de Engenharia Mecânica – CT Avenida Roraima, Bairro Camobi, Santa Maria – RS, CEP 97060-470, adiass@ctlab.ufsm.br.

#### **Mezzomo, Francisco Friguetto**

Universidade Federal de Santa Maria – Departamento de Engenharia Mecânica – CT mezzomo@mail.ufsm.br

*Resumo. O trabalho desenvolvido apresenta uma metodologia de criação de banco de dados em sistema CAD para determinação automática de condições de corte para o processo de usinagem. O modelo foi implementado como um módulo de um sistema de programação automática de máquinas de Comando Numérico. A utilização da técnica permite o armazenamento de informações provenientes de manuais de usinagem, de tabelas com dados recomendados fornecidas por fabricantes de ferramentas, ou de dados obtidos da experiência. Além de aumentar a produtividade na geração de programas CN, a aplicação do sistema dispensa o conhecimento especializado por parte do programador CN.*

*Palavras-chave: Usinagem CNC, Dados Tecnológicos, CAD/CAM.*

# **1. INTRODUÇÃO**

Máquinas CNC (Comando Numérico Computadorizado) aplicadas ao processo de usinagem aumentam a eficiência do sistema produtivo. Nesses equipamentos, todas as operações referentes a usinagem de uma peça são codificadas na forma de uma sequência de instruções, denominada programa CN. Por se tratar de equipamentos programáveis, a qualidade da peça produzida depende muito do planejamento das operações a serem executadas. Observando o processo sob esse aspecto, sua eficiência depende mais da tarefa do programador (geração do programa CN) do que do operador do equipamento. Entretanto, na execução do programa, parâmetros de corte previstos no programa CN podem ser modificados por funções do comando da máquina que permitem selecionar alterações nesses valores em faixas que variam de zero a mais de 100% do valor programado. Por esse motivo, é comum por parte do programador não dar muita importância aos parâmetros de corte a serem introduzidos no programa. Dessa forma, como a qualidade da usinagem é fortemente dependente das condições de corte, a eficiência do processo fica também dependente da qualificação do operador do equipamento.

As velocidades de corte e avanço, a serem adotadas no processo de usinagem, são dados tecnológicos que podem, portanto, serem definidos tanto na etapa de elaboração do programa CN como também na execução do mesmo. É comum, por esse motivo, conflitos de responsabilidade sobre resultados obtidos do processo. Esse trabalho propõe uma metodologia para padronização do planejamento do processo quanto à definição das condições de corte, para ser aplicada na forma de um programa computacional desenvolvido em ambiente CAD.

#### **2. JUSTIFICATIVA**

Programas CN podem ser criados de forma manual ou gerados automaticamente através de pacotes computacionais denominados de sistemas CAD/CAM (*Computer Aided Design/ Computer Aided Manufacturing*) (Nanfara et al, 1999). Funções são implementadas nesses sistemas para executarem tarefas de planejamento de processo. Com relação às condições de usinagem, dados de corte são armazenados para recuperação de valores a serem introduzidos no programa. Porém, a estrutura desses bancos de dados é simplificada e normalmente não apresentam consistência suficiente para armazenar todo o conhecimento prático ou teórico de seus usuários.

Por outro lado, a relação custo/benefício pode não justificar a aplicação de sistemas CAD/CAM no processo produtivo, principalmente para empresas de pequeno porte. Investimentos necessários para aquisição de *software* e formação de mão de obra especializada inviabilizam sua aplicação, principalmente para situações em que a aplicação de apenas uma pequena parcela dos recursos disponíveis em sistemas CAD/CAM é necessária. Por essa razão, muitos usuários de equipamentos CNC optam por desenvolver rotinas de funções CAD/CAM na forma de aplicativos de sistemas CAD. O trabalho proposto é direcionado a esse tipo de usuários de máquinas CNC, ou seja, àqueles que se enquadram nas seguintes características: fabricação de peças mecânicas pelo processo de usinagem; dados de projeto do produto contidos em sistemas CAD; aplicação de rotinas desenvolvidas no ambiente do CAD para executar funções típicas de sistemas CAD/CAM.

## **3. METODOLOGIA**

Para implementar a metodologia proposta foi selecionado um sistema CAD bastante popular, AutoCAD 2000 (Autodesk., 2000), que tem como recurso para desenvolvimento de aplicativos, uma linguagem computacional versátil e de fácil entendimento o AutoLISP 2000 (Autodesk., 2000). Seguindo as características da linguagem, os arquivos são estruturados na forma de listas, que em linguagem LISP podem ser tratadas como programas, como dados para programas ou como entradas agrupadas. Funções de programação permitem a criação de novas listas, adição de membros a uma lista existente, acessar elementos ou executar procuras avançadas em listas. A possibilidade de utilizar listas de associações como banco de dados permite criar arquivos para armazenar informações referentes ao processo produtivo. As listas que representam os arquivos de dados são apresentados a seguir.

#### **3.1. Arquivo de Equipamentos**

Acessar informações a partir de uma lista de associação exige a utilização de um elementochave. A estrutura de lista mostrada na Fig. (1) foi criada para armazenar as variáveis do processo que dependem da máquina-ferramenta. A lista *equipamentos* é constituída de um conjunto de elementos-chave (*mf1 mf2 ...*) que servem para dar acesso às informações sobre cada elemento cadastrado. Esse arquivo, portanto, é constituído de uma lista de listas.

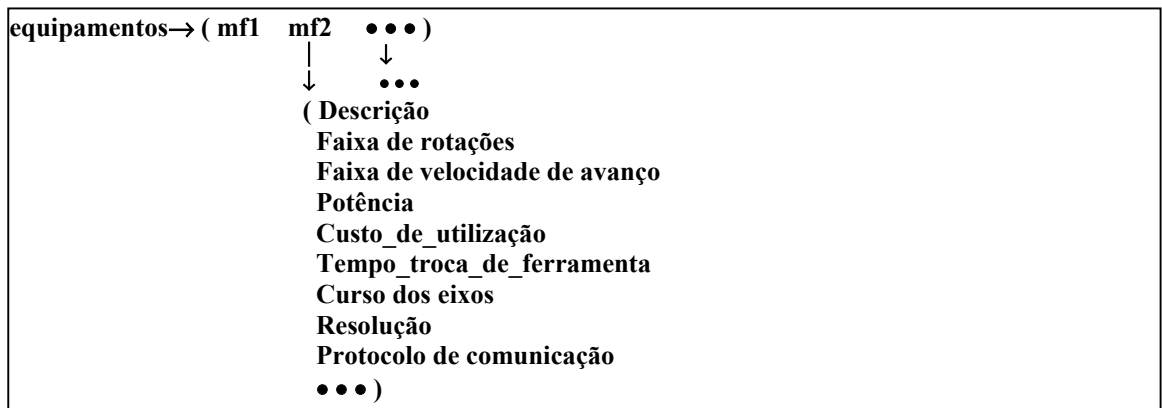

Através das funções de manipulação de listas, cadastros podem ser adicionados, alterados ou mesmo eliminados do banco de dados.

# **3.2. Arquivo de Materiais**

Nesse arquivo são armazenadas as informações sobre os materiais a serem usinados. A Figura (2) mostra as variáveis da lista de materiais.

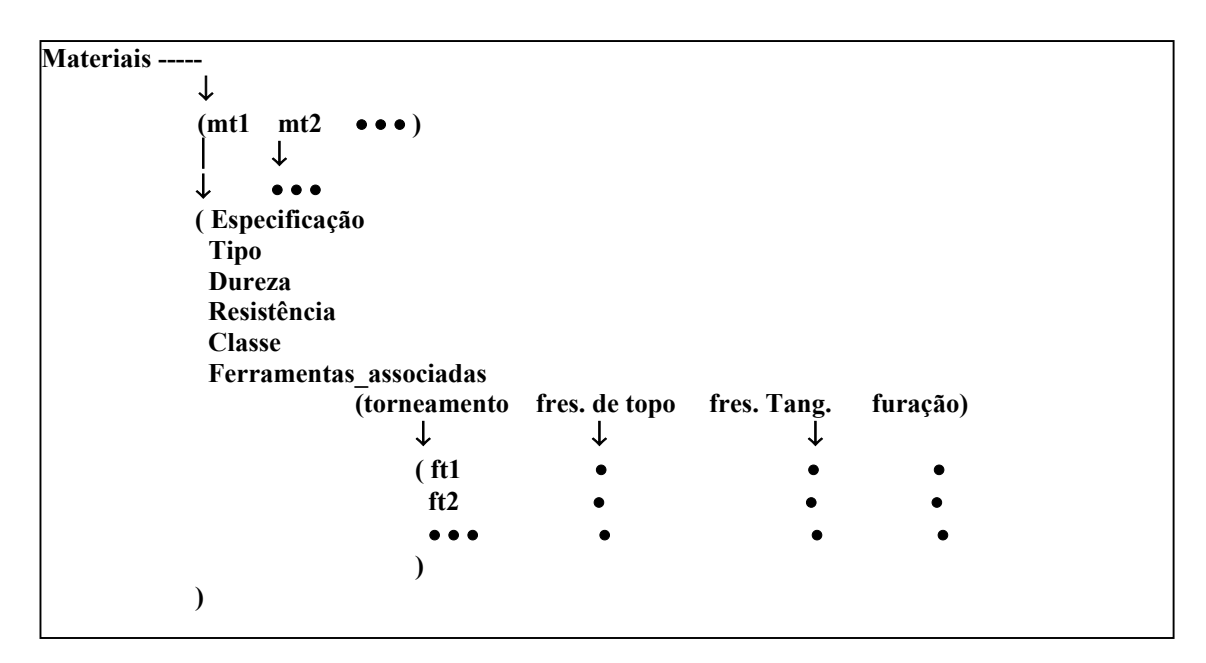

Figura 2. Lista de materiais

O campo *Ferramentas* nesse arquivo contém indicações de ferramentas recomendadas para o material da peça em referência. Essa indicação é colocada como função da operação a ser executada (torneamento, fresamento de topo, fresamento tangencial e furação) e serve como orientação ao usuário para seleção de ferramenta. Os códigos utilizados para identificar as ferramentas são ponteiros para o respectivo arquivo de ferramentas.

# **3.3. Arquivo de Ferramentas**

Nesse arquivo são cadastradas informações sobre ferramentas de corte. Conforme observado no Fig. (3), os elementos *prof\_corte* e *prof\_trab* são ponteiros para sub-listas. Essa forma de construção do arquivo deve-se ao fato de que em tabelas de dados recomendados, a indicação de profundidade de corte e de trabalho máximas (*ap\_max, ae\_max*) ou recomendadas (*ap\_rec, ae\_rec*), são independentes do material da peça. A lista *Tipo* tem a finalidade de cobrir os diferentes tipos de informações que dependem do material da ferramenta. Ferramentas de metal-duro, por exemplo, são obtidas na forma de pastilhas e informações como diâmetro da fresa (*D*), número de arestas de corte (*Z*) e ângulo de posição (χ), dependem do dispositivo porta-fresa onde são inseridas. Por outro lado, materiais como aço-rápido têm os parâmetros geométricos definidos pela própria ferramenta, seja ela uma fresa ou broca. Por essa razão, a lista *Tipo* é constituída de três elementos (*pastilha fresa* e *broca*), sendo que o primeiro é composto de mais uma sub-lista. Cada elemento dessa nova sub-lista contém os dados de portas-fresa específicos. Essa forma de definição permite que sejam cadastrados para cada ferramenta fornecida como pastilha, todos os portas-ferramenta a que ela pode estar associada.

```
Ferramentas \rightarrow (ft1 ft2 •••)
↓ ↓ ↓ ↓ ↓
                  ↓ • • •
              ( Descrição
               Código
               Custo
               Geometria → ( raio_de_ponta aresta_de_corte • • • )
              prof corte \rightarrow ( ap max ap rec1 ap rec2 • • • )
              \text{prof\_trab} \rightarrow (\text{ae\_max} \quad \text{ae\_rec1} \quad \text{ae\_rec2} \quad \bullet \bullet \bullet) Operação
               Tipo → ( pastilha fresa broca )
   ↓
                                 ↓ (diametro num_arestas)
                               ↓ (diametro num_dentes ang_hel)
                      ( porta_fresa1 porta_fresa2 • • • )
 ↓ ↓
                          ( diametro •
                           num_dentes •
                           ang_pos •
 • • •
 )
 )
```
Figura 3. Lista de ferramentas

# **3.4. Arquivo Dados de Corte Recomendados**

O arquivo *Dados\_corte* é utilizado para cadastrar informações sobre condições de usinagem, normalmente indicadas por fabricantes de ferramentas ou recomendadas em manuais de usinagem.

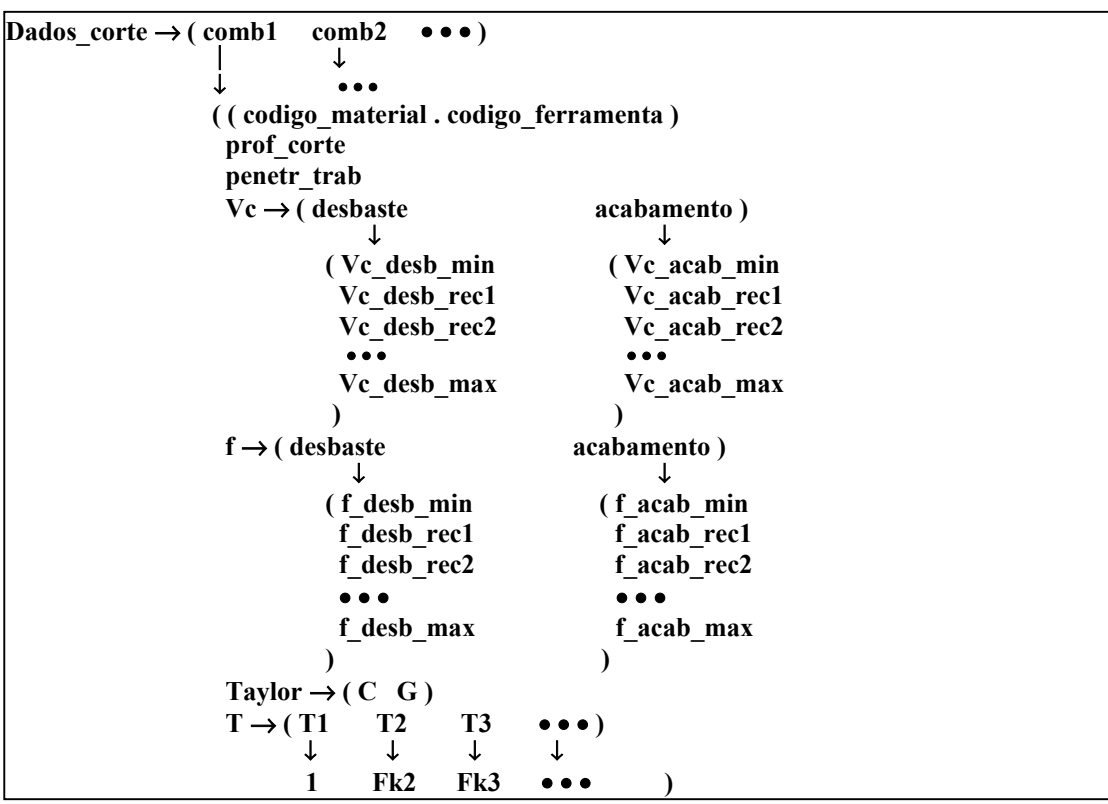

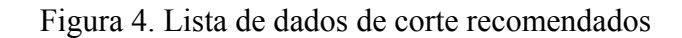

Indicações de condições de usinagem são feitas como função da combinação entre o material da peça a ser usinada e a ferramenta de corte aplicada. No banco de dados projetado para esse tipo de informação, essa combinação é o elemento-chave para acessar os dados (Fig. 4). Portanto, os campos *codigo\_material* e *codigo\_ferramenta* são ponteiros que associam este arquivo aos de materiais e ferramentas, respectivamente. A definição dos campos deste arquivo procura abranger os diferentes formatos existentes para tabelas contendo dados de corte recomendados. Enquanto algumas dessas tabelas apresentam apenas combinações de avanços e velocidades de corte, outras são mais completas e incluem indicações também sobre profundidade de corte e penetração de trabalho. Uma análise sobre diferentes tipos de formatos de tabelas pode ser vista em (da Silva, A.D., 1994).

O campo *Taylor* serve para armazenar as constantes da equação de Taylor, visto que elas também podem estar disponíveis em manuais de usinagem e publicações da área. A variável *T* representa a vida prevista para a ferramenta. Como os dados de corte recomendados são para uma vida específica, fatores de correção (*Fk*) são fornecidos por alguns fabricantes para compensação dos dados da tabela, considerando valores alternativos para a vida da ferramenta (*Ti*). O primeiro elemento dessa sub-lista é a vida para os valores recomendados (*Fk* = 1).

#### **4. APLICAÇÃO: ESTUDO DE CASO**

Para exemplificar a aplicação do modelo proposto, um conjunto de quadros de diálogo foi implementado para alimentar o banco de dados com informações contidas no guia para seleção de ferramentas e recomendações de condições de usinagem de um fabricante de ferramentas (Sandvik, 1996).

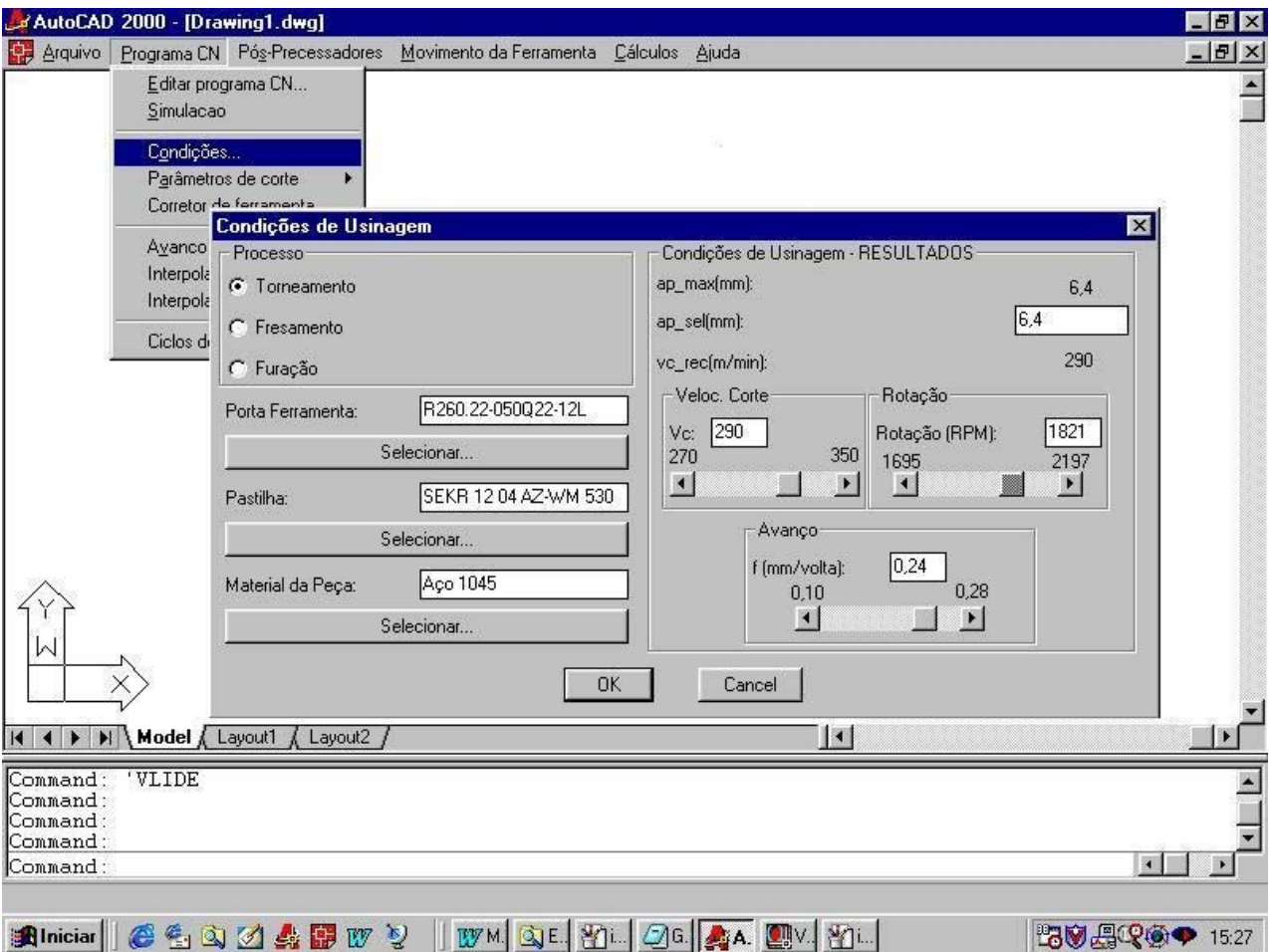

Figura 5. Tela principal do sistema

Os quadros de diálogo são arquivos escritos em linguagem projetada para atuar como meio de entrada e saída de dados em programas. As linguagens utilizadas são o AutoLISP, Gaál (1999) e DCL, Gaál (2000).

### **4.1. Quadro Geral**

A Figura 5 mostra a tela principal do sistema. O quadro de diálogos apresentado ao usuário permite acesso às informações do arquivo de porta-ferramentas, pastilhas e materiais para a usinagem. Após o preenchimento desses campos, através dos quadros de diálogos apresentados nos próximos itens, os dados de corte cadastrados são apresentados. Como são valores recomendados, fica a critério do usuário fazer alterações de valores dentro de faixas de variações indicadas pelo fabricante da ferramenta. O correspondente bloco de instrução CN é apresentado para confirmação de valores e introdução no programa CN que está sendo gerado.

#### **4.2. Seleção de Dados**

O sistema de programação automática de máquinas de comando numérico, contém uma interface de menus, onde todas as opções *porta-ferramentas*, *pastilhas e materiais* podem ser acessados individualmente para cadastrar, editar ou excluir dados (Fig. 6). Nesse caso, todos os elementos mantidos no banco de dados são indicados no quadro. Porém, acessando esses dados pelo quadro "Condições de Usinagem", uma filtragem das informações é realizada, ou seja, o volume de dados apresentados depende das informações previamente selecionadas. Não existe prioridade na sequência de preenchimento dos campos *porta-ferramentas*, *pastilhas e materiais*. Na especificação do primeiro deles, todos os itens cadastrados são apresentados. Para especificar os outros itens, apenas as opções relacionados com o(s) anterior(es) estarão disponíveis. Assim, por exemplo, após o usuário selecionar o porta-ferramentas, o sistema apresenta apenas as pastilhas para ele cadastradas e somente estarão disponíveis no quadro materiais as opções que podem ser usinadas pela fresa selecionada. A mesma lógica é obedecida para qualquer sequência de seleção dos itens do quadro de diálogo.

| Código                                           |                      | apmáx                              | N° Pastilhas                           | D                       | D <sub>6</sub>      | 12       | A           | d                                                | Larg. Past |                                 |
|--------------------------------------------------|----------------------|------------------------------------|----------------------------------------|-------------------------|---------------------|----------|-------------|--------------------------------------------------|------------|---------------------------------|
| R260.22-050022-12L                               |                      | 6,4                                | 3                                      | 50,7                    | 63                  | 40       | 10,4        | 22                                               | 12         |                                 |
| F260.22-160040-12H<br>B260.22-100032-12L         |                      | 6.4<br>64                          | 16<br>5.                               | 160.7<br>100.7          | 174<br>1129         | 63<br>50 | 16.4<br>144 | 40<br>32                                         | 12<br>T2   |                                 |
| <b>R</b> Pastilhas Cadastradas<br>R <sub>1</sub> |                      |                                    |                                        |                         |                     |          |             |                                                  |            |                                 |
| Código                                           |                      |                                    | Processo                               | Operação                | Aplicação           |          | Classe      | fz                                               | Vc         |                                 |
|                                                  | SEKR 12 04 AZ-WM 530 |                                    | Fres<br>Fres                           | Faceam<br>Faceam        | Leve<br>Média       |          | P.<br>P     | $0.24(0.10\cdot 0.28)$<br>$0,24$ (0,10 $-0,28$ ) |            | 290 (350 - 270)                 |
|                                                  |                      | SEKR 12 04 AZ-WM 4030              |                                        |                         |                     |          | Þ           |                                                  |            | 240 (265 - 225)                 |
|                                                  | SEKR 12 04 AZ 4030   |                                    | Fres<br>SEER1204 Materiais Cadastrados | Faceam                  | Pesada              |          |             | $0.35(0.10-0.42)$                                |            | $\vert x \vert$                 |
|                                                  |                      | Especificação                      |                                        | Material                | Resistência(kg/mm2) |          | Classe      |                                                  | Dureza(HB) |                                 |
|                                                  |                      | <b>SAE 1016</b><br><b>SAE 1144</b> |                                        | Aço.                    | 77                  |          |             | P<br>228<br>Ρ                                    |            | 205 (265 - 190)<br>285)<br>190) |
|                                                  |                      | SAE 4140<br><b>ASTM 6082</b>       |                                        | Aço<br>Aco.<br>Alumínio | 42                  |          |             | 126<br>192<br>P<br>120<br>P                      |            |                                 |

Figura 6. Acesso e seleção de dados de porta-ferramenta, pastilhas e materiais cadastrados

#### **4.3. Cadastro de Dados**

Para simplificar o processo de identificação do porta-ferramenta, o usuário pode visualizar, de forma sequencial, os desenhos representativos de cada tipo considerado pelo fabricante de ferramentas. Nessa aplicação, o sistema mantém cadastros de 3 tipos de porta-ferramenta para fresamento, 5 para torneamento e 1 para furação. Neste cadastro, o usuário seleciona o tipo de dispositivo, conforme mostrado na Fig. (7).

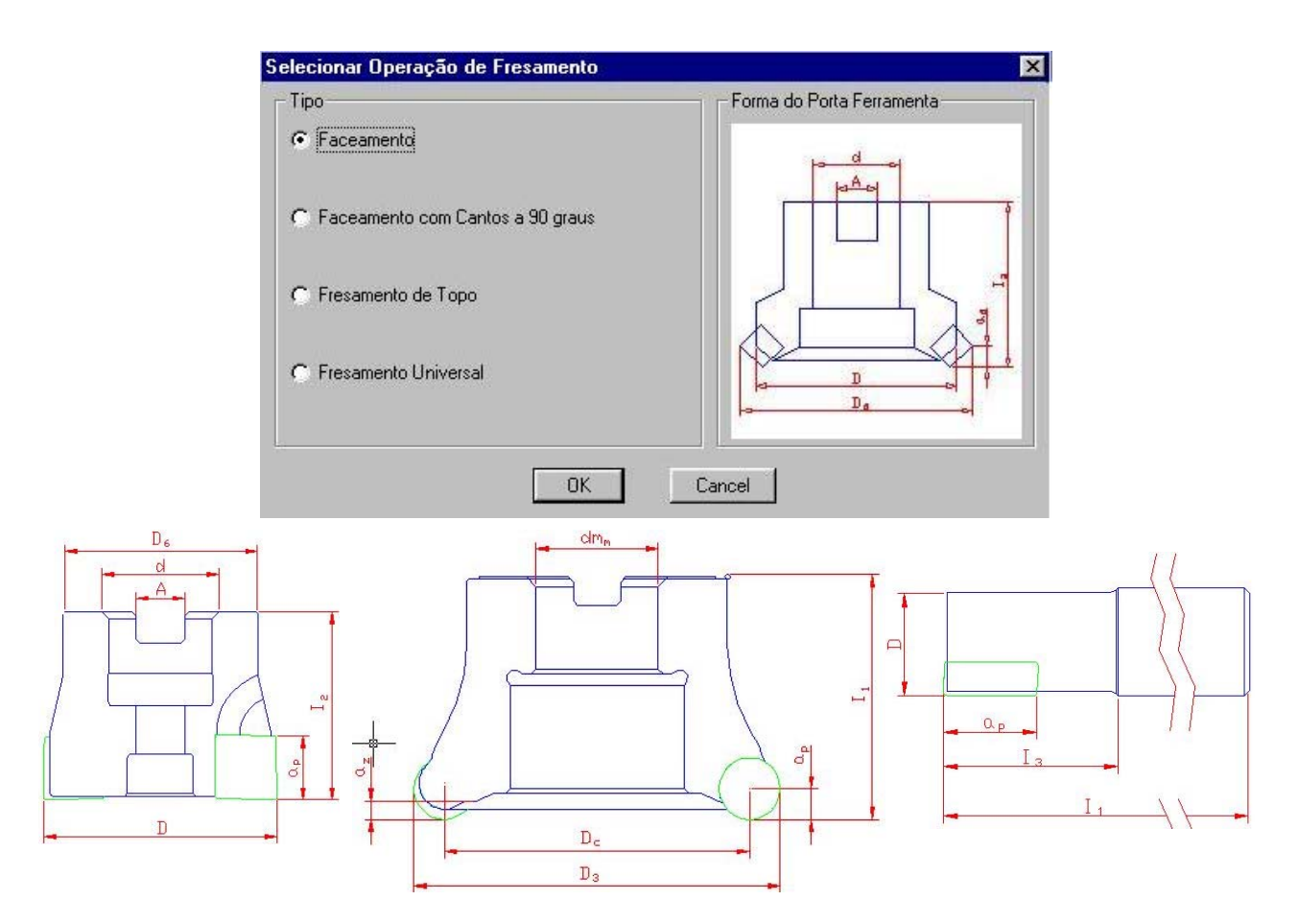

Figura 7. Início do cadastro de porta-ferramentas: seleção do tipo de processo

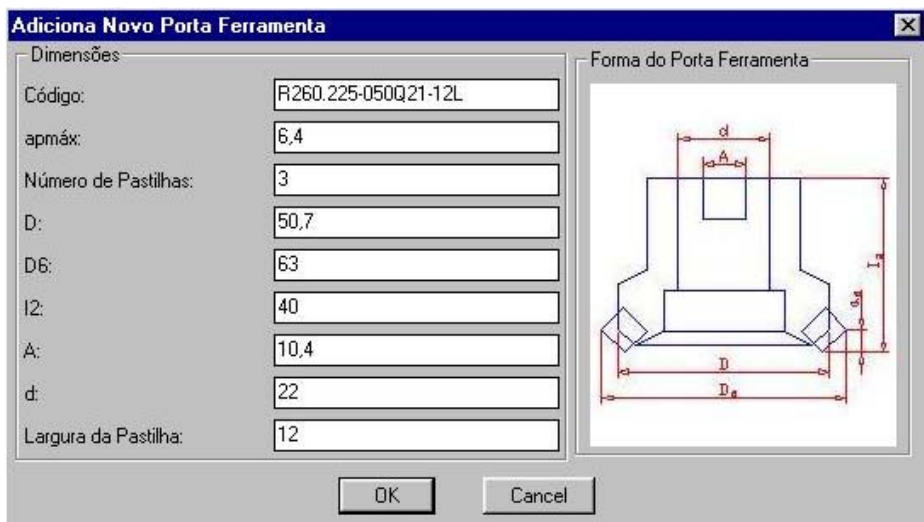

Figura 8. Cadastro de porta-ferramentas: Descrição dos dados

Após selecionada a operação de fresamento, o usuário informa, o código, suas dimensões, profundidade de corte máxima e número de pastilhas usadas. Os parâmetros do arquivo de portaferramentas são preenchidos segundo os campos do quadro da Fig. (8).

 Os dados necessários para editar ou cadastrar uma nova pastilha, segundo especificações do fabricante usado como modelo nesse trabalho, são apresentados no quadro de diálogo da Fig. (9). Para qualquer classe de pastilha, elas são especificadas pelo processo de fabricação, pela operação a que se destina, a aplicação indicada, assim como a faixa de avanços e de velocidades nas quais a pastilha pode ser usada.

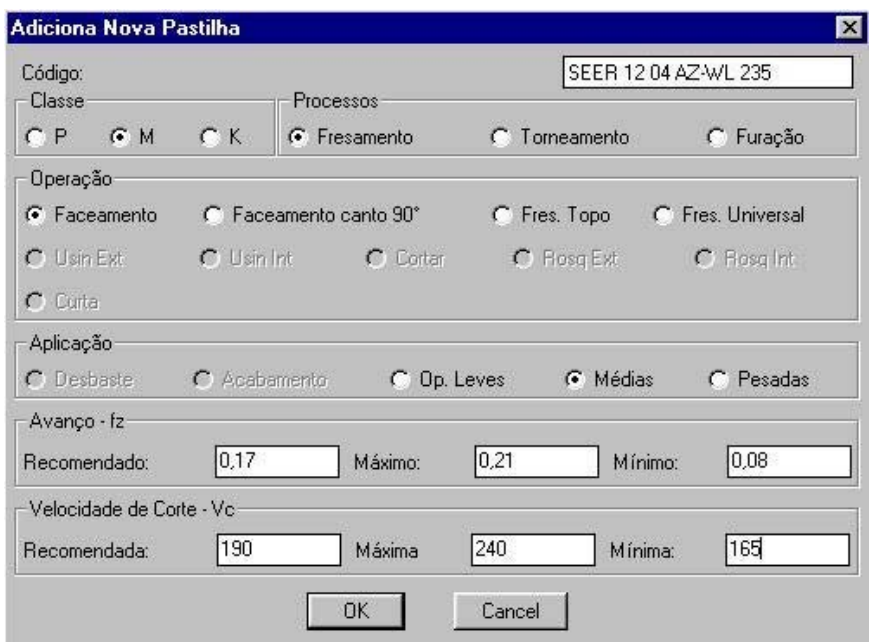

Figura 9. Cadastro de pastilhas

Com o objetivo de condensar todos os tipos de informações do guia de seleção de ferramenta, os campos da Fig. (9) são relacionados entre si. Ao selecionar o processo de fabricação, apenas as opções a ele relacionadas no campo "Operação" e "Aplicação" serão disponibilizada. Para o exemplo apresentado na figura (processo = fresamento), somente as opções de aplicação em trabalhos *leves*, *médios* ou *pesados* ficam ativas. Isso ocorre em função da classificação definida pelo fabricante para o fresamento. Operações de desbaste e acabamento só são consideradas para o processo de torneamento.

No cadastro de novos materiais, são informados os dados do material, como especificação, nome do material, resistência, classe e dureza; conforme mostra a Fig. (10).

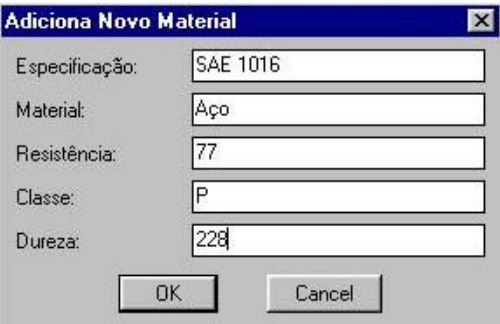

Figura 10. Cadastro de materiais

Caso o usuário não tenha disponível algum destes dados (por exemplo a classe), o material pode ser cadastrado sem problemas, mas o sistema não realizará a filtragem para a verificação se este material pode ser usinado pela pastilha selecionada, deixando o mesmo disponível para todas as pastilhas.

Conforme visto na Fig. (3) e Fig. (4), a estrutura do banco de dados permite a inserção das constantes da equação de Taylor, de fresas e brocas. No entanto, as informações contidas em Sandvik (1996), que foram utilizadas para este estudo de caso são referentes apenas a pastilhas e porta-ferramentas. Neste catálogo também não estão incluídas as constantes de Taylor. Com isso, na Fig. (6) não aparecem campos que não estão incluídos catálogo.

## **5. CONCLUSÕES**

O trabalho apresenta uma metodologia que mostra a viabilidade de criação de um banco de dados de usinagem, através de recursos de programação de sistemas CAD. A técnica de cruzar as informações entre os arquivos do banco de dados, cria uma forma de integração entre as etapas de projeto e fabricação de um produto. Do ponto de vista de projeto, o sistema permite especificar materiais cujo conhecimento de fabricação está disponível, aumentando a produtividade e reduzindo custos. Quanto à fabricação, o sistema atua como auxílio nas tarefas de planejamento do processo para seleção de ferramentas e condições de corte.

O método é especialmente indicado para usuários de sistemas CAD que optam pelo uso de aplicativos, quer de desenvolvimento próprio ou encomendados à empresas especializadas, para automatizar tarefas específicas de fabricação. Além de um custo significativamente inferior, outra vantagem dessa opção, em comparação ao uso de pacotes computacionais CAD/CAM, é a possibilidade de personalização e adaptação do módulo de determinação de condições de usinagem às características dos dados disponíveis. Isso permite que o sistema seja aplicado não somente a dados recomendados por fabricantes de ferramentas, mas também a informações provenientes de outras fontes, como referências bibliográfica, bancos de dados de usinagem ou mesmo informações obtidas de experiências práticas.

#### **6. AGRADECIMENTOS**

Os autores agradecem ao CNPq pelo apoio financeiro através da concessão de bolsa de Iniciação Científica.

# **7. REFERÊNCIAS**

Autodesk. Inc., 2000, "Mechanical Desktop Reference Manual".

Autodesk. Inc., 2000, "AutoLISP Programmer's Reference".

da Silva, A.D., 1994, "Uma Metodologia para Otimização Automática de Parâmetros de Usinagem", tese de doutorado, UFSC, *149 p*.

Gaál, José A, 1999, "Curso de AutoLISP", Ed. DeseCAD, S.Paulo, Brasil, 251 p.

Gaál, José A, 2000, "Curso de DCL", Ed. DeseCAD, SP, Brasil, 301 p.

- Sandvik, 1996, "Guia para Aplicação de Ferramentas CoroKey Torneamento Fresamento Furação", 2 Ed., S.Paulo, Brasil, 136 p.
- Nanfara, F & Uccello T. & Murphy D. 1999 "The CNC Workshop A Multimedia Introduction to Computer Numerical Control", Ed. Addison-Wesley, USA, 378 p.

# **AUTOMATIC CREATION OF TECNOLOGIC DATA IN THE CN PROGRAMMING**

#### **Da Silva, Alexandre Dias**

Universidade Federal de Santa Maria – Departamento de Engenharia Mecânica – CT

Avenida Roraima, Bairro Camobi, Santa Maria – RS, CEP 97060-470, adiass@ctlab.ufsm.br.

# **Mezzomo, Francisco Friguetto**

Universidade Federal de Santa Maria – Departamento de Engenharia Mecânica – CT mezzomo@mail.ufsm.br

*Abstract. The work developed presents a methodology of creation of data base in CAD system to automatic determination of cut conditions to the process of Machining. The Model was implemented with a module of a system of automatic programming of CNC machines. The utilization of this technique allows the storage of informations deriving from Machining manual, of tables with data recommends to tools' manufacturers, or data got in the experience. Beyond to amplify the productivity in de creation of CN programs, the application of the system dispense the specialized knowledge from de CN programmer.*

*Keywords. CNC Machining, Technologic Data , CAD/CAM.*